# **IS Business**

#### ¿Cómo cambiar la tarjeta SIM de tu teléfono Android?

Remover y volver a insertar la tarjeta SIM puede ayudar si la pantalla de tu teléfono inteligente no se mueve o tiene problemas de conexión.

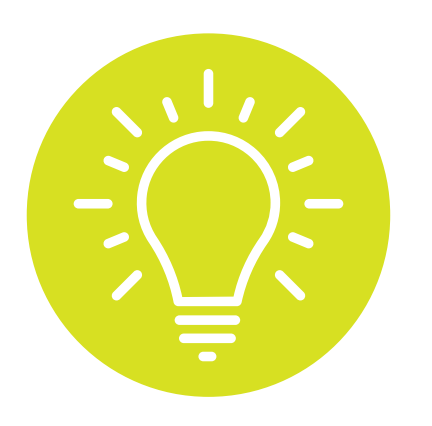

3

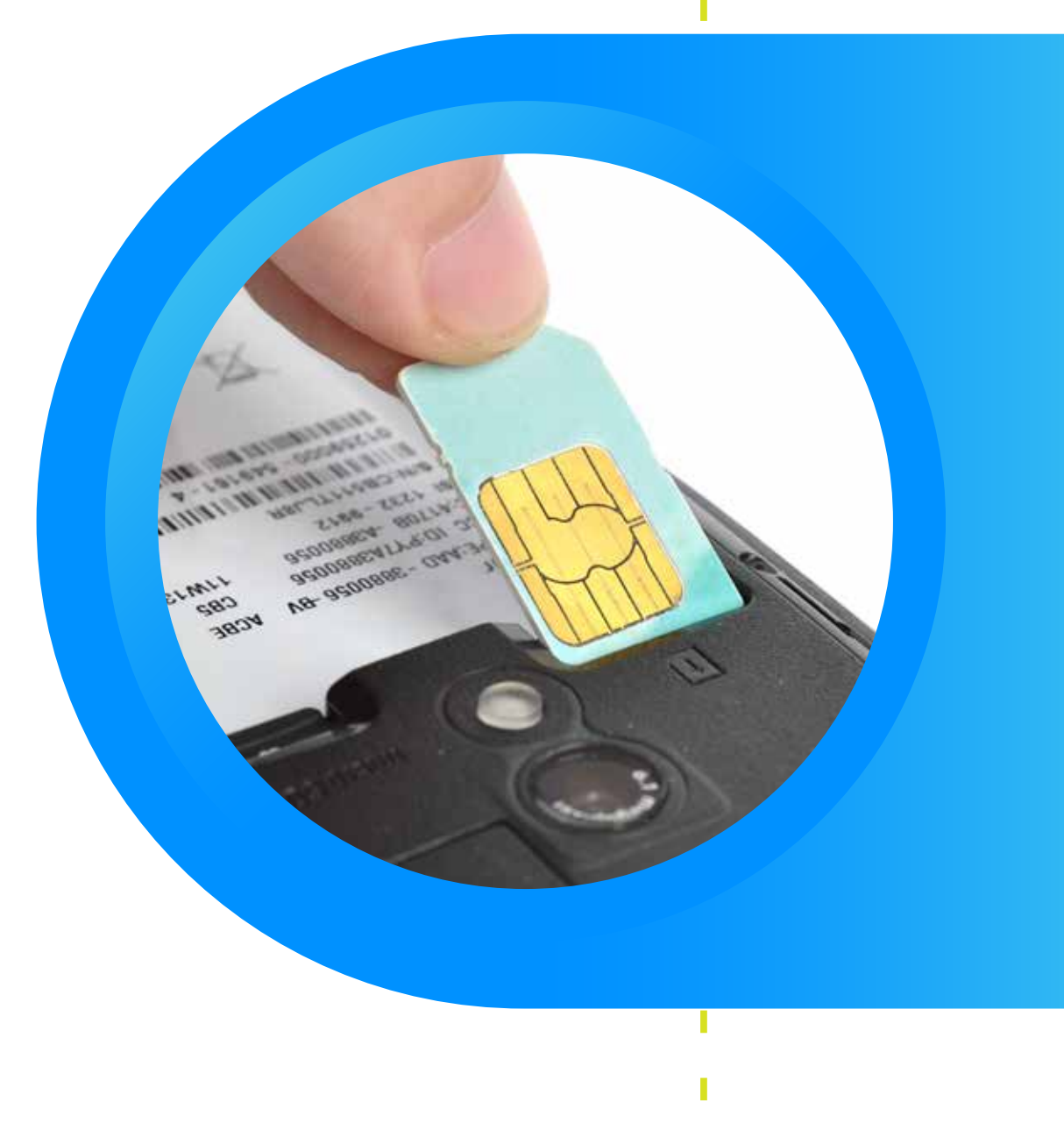

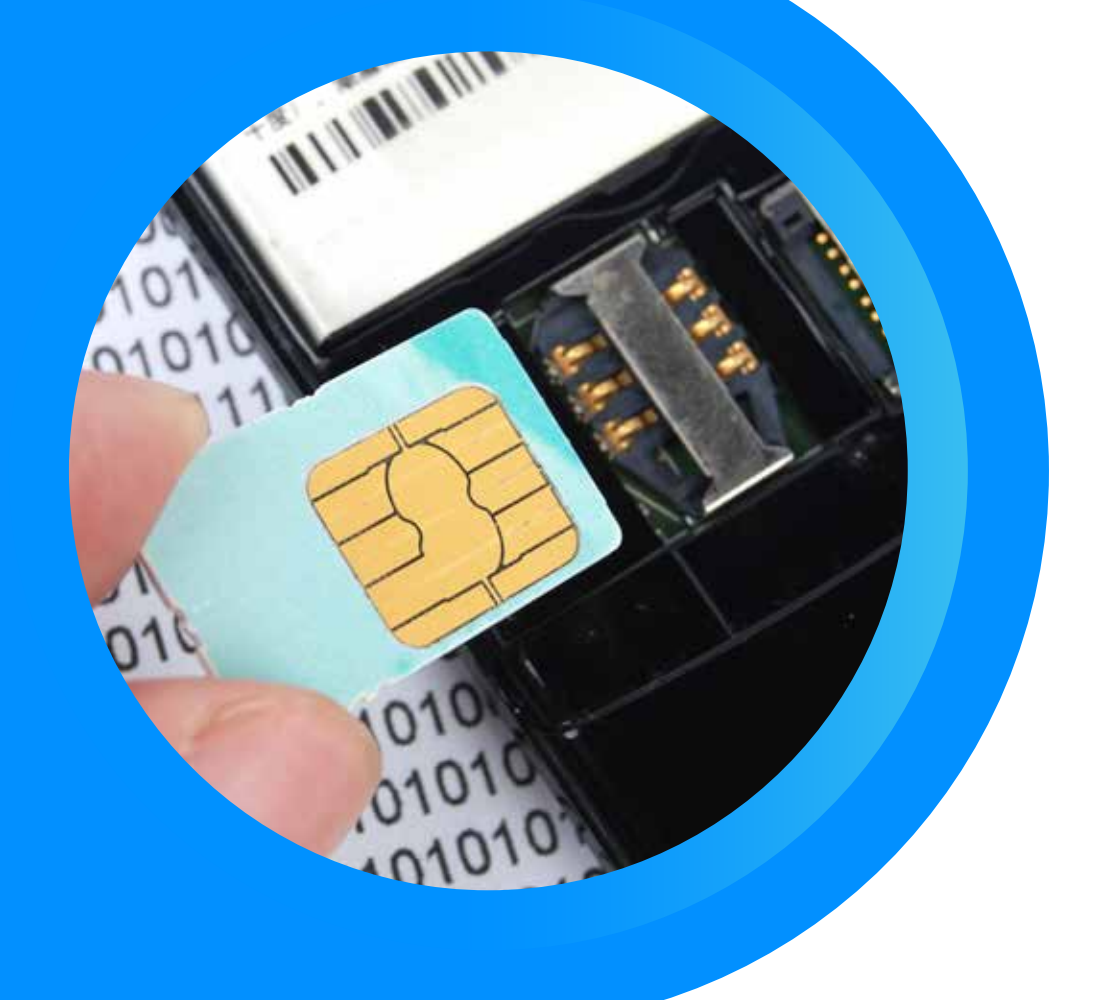

Para insertar una tarjeta SIM ponla en la ranura con los contactos dorados hacia abajo.

Verás un icono pequeño que parece una tarjeta SIM y tiene esas mismas iniciales al lado.

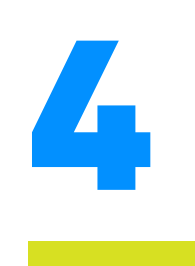

Vuelve a insertar la batería. Asegúrate de que los contactos de la batería coincidan con las clavijas del teléfono.

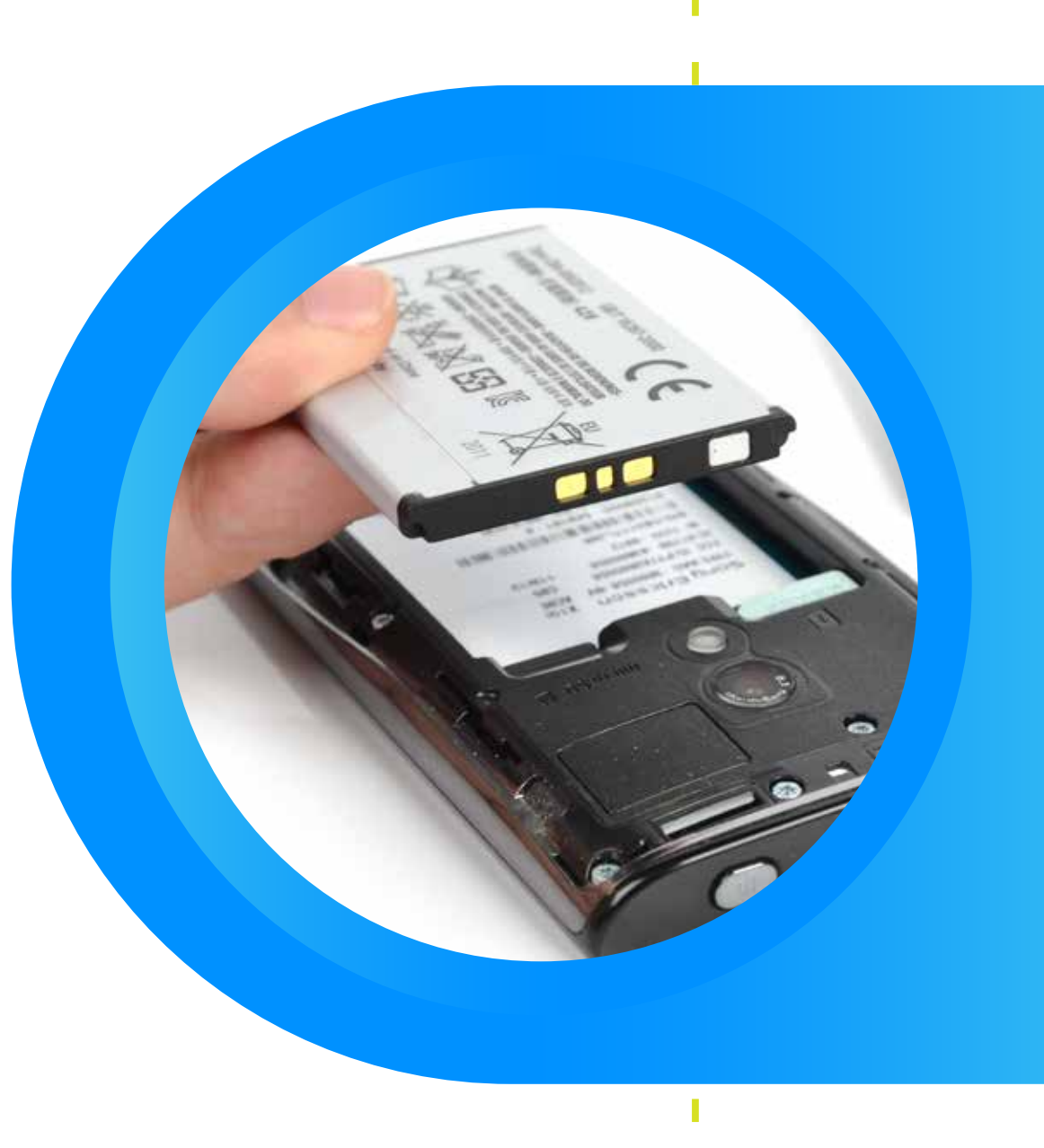

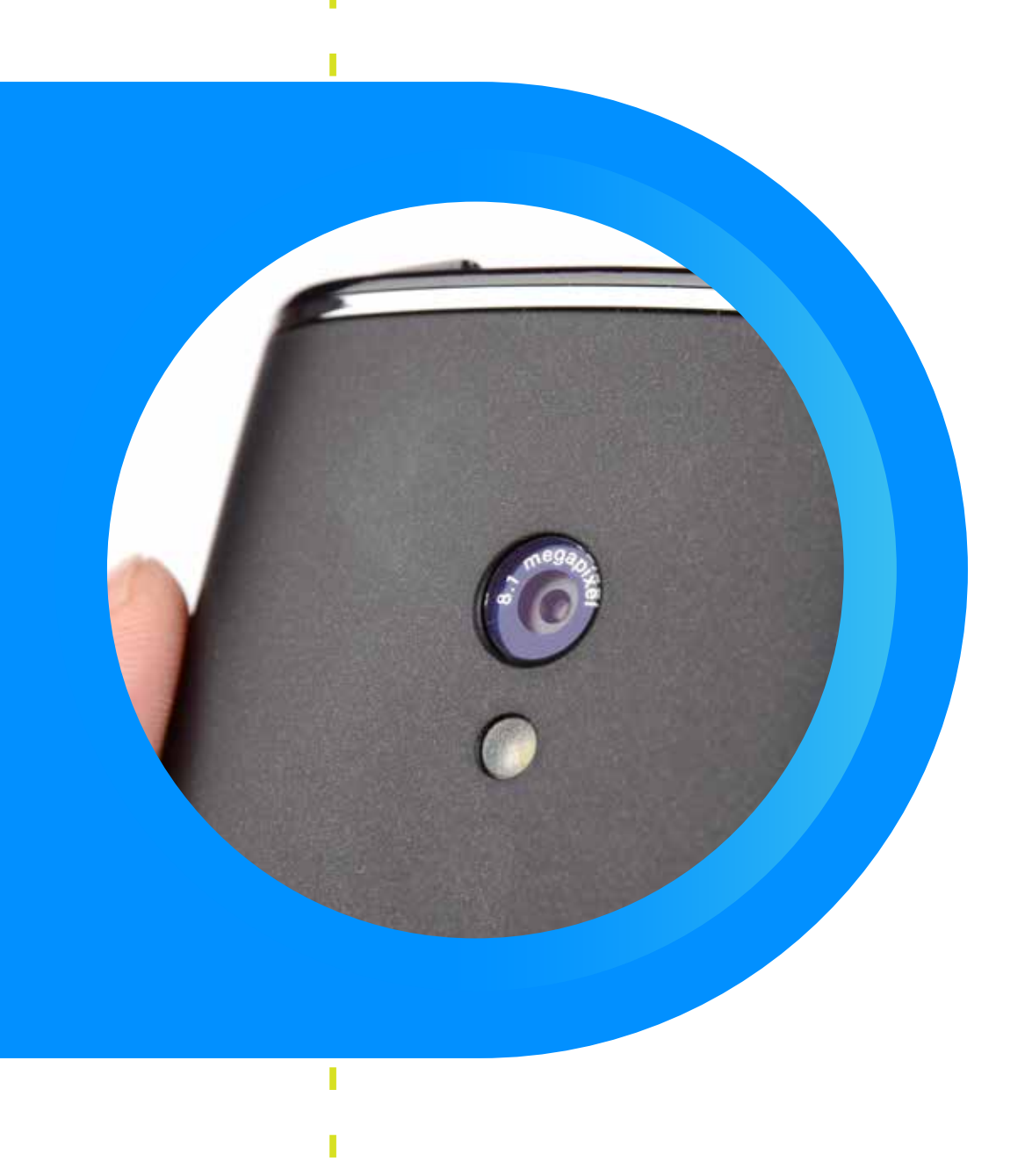

También es buena idea removerla si vas a vender tu teléfono o si lo dejas reparando.

### SIGUE ESTOS PASOS PARA REMOVER E INSERTAR LA TARJETA SIM:

#### SIGUE ESTOS PASOS SI TU TELÉFONO TIENE UNA BATERÍA REMOVIBLE:

## 2

Presiona la tarjeta SIM con el dedo y deslízala hacia fuera de la ranura. Es posible que tengas que empujar suavemente la tarjeta SIM con la uña si la ranura tiene un resorte.

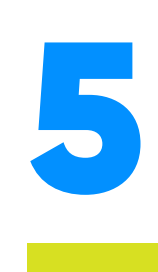

Alinea la cubierta trasera con la cámara y presiona hacia abajo para ponerla de nuevo.

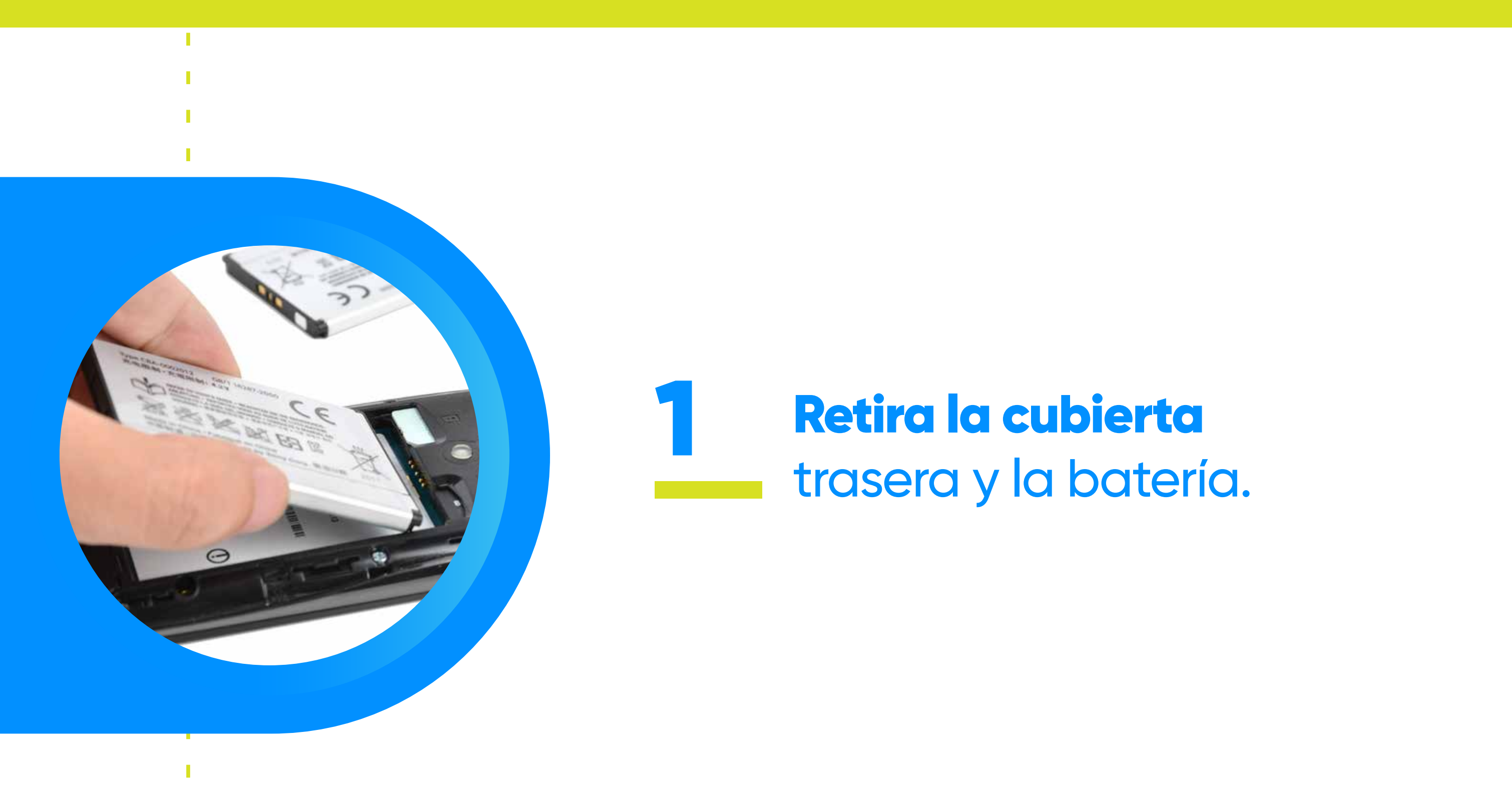

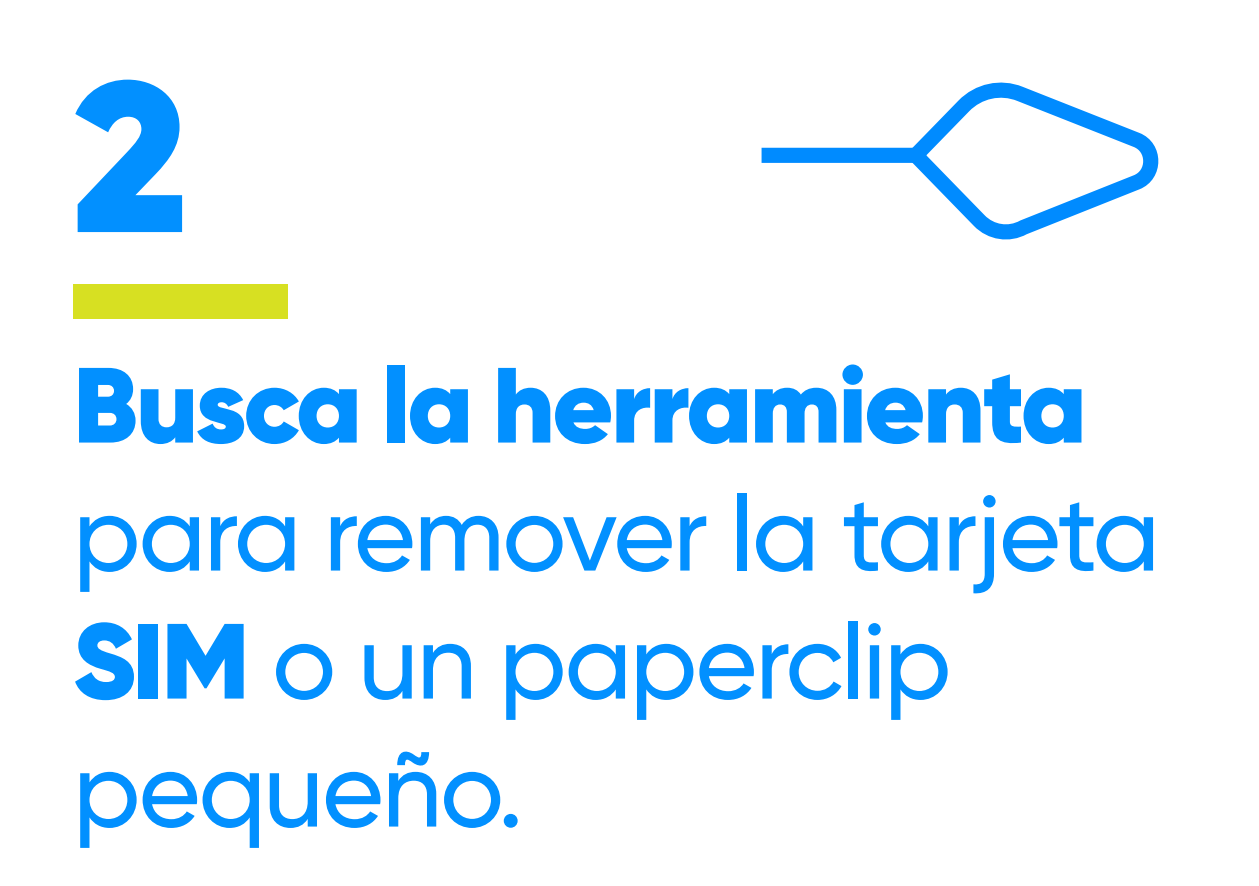

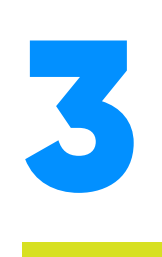

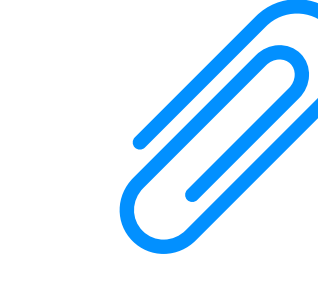

Inserta la herramienta

o el paperclip en el

orificio pequeño, al lado de la bandeja para la tarjeta SIM y presiona suavemente hasta que la bandeja salga.

4

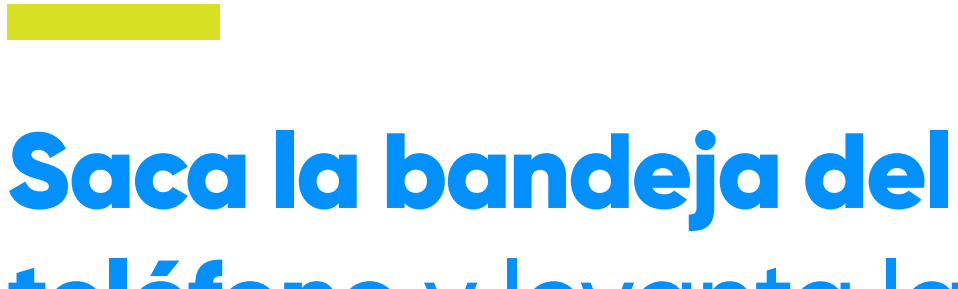

teléfono y levanta la tarjeta, para removerla.

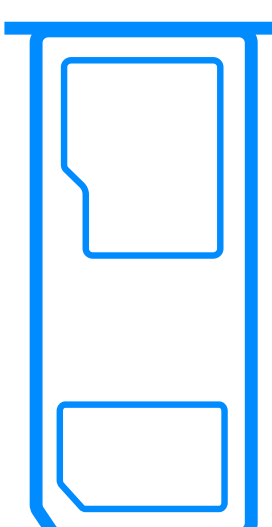

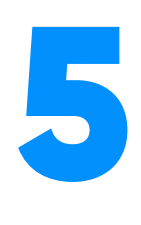

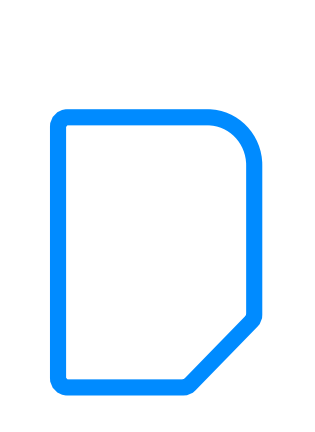

Para insertar una tarjeta SIM, ponla en la bandeja y alinea la hendidura de la tarjeta con la de la bandeja. Luego inserta de nuevo la bandeja.

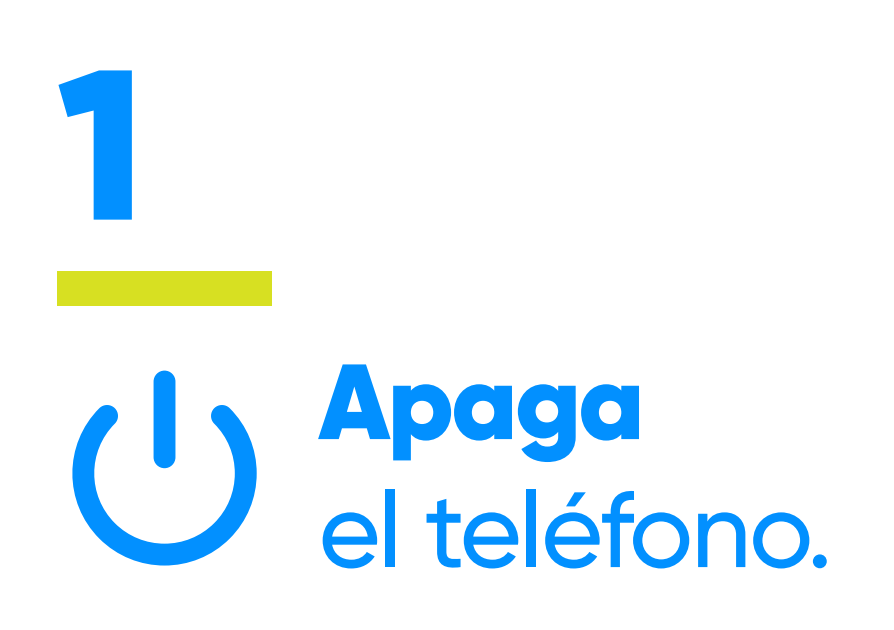

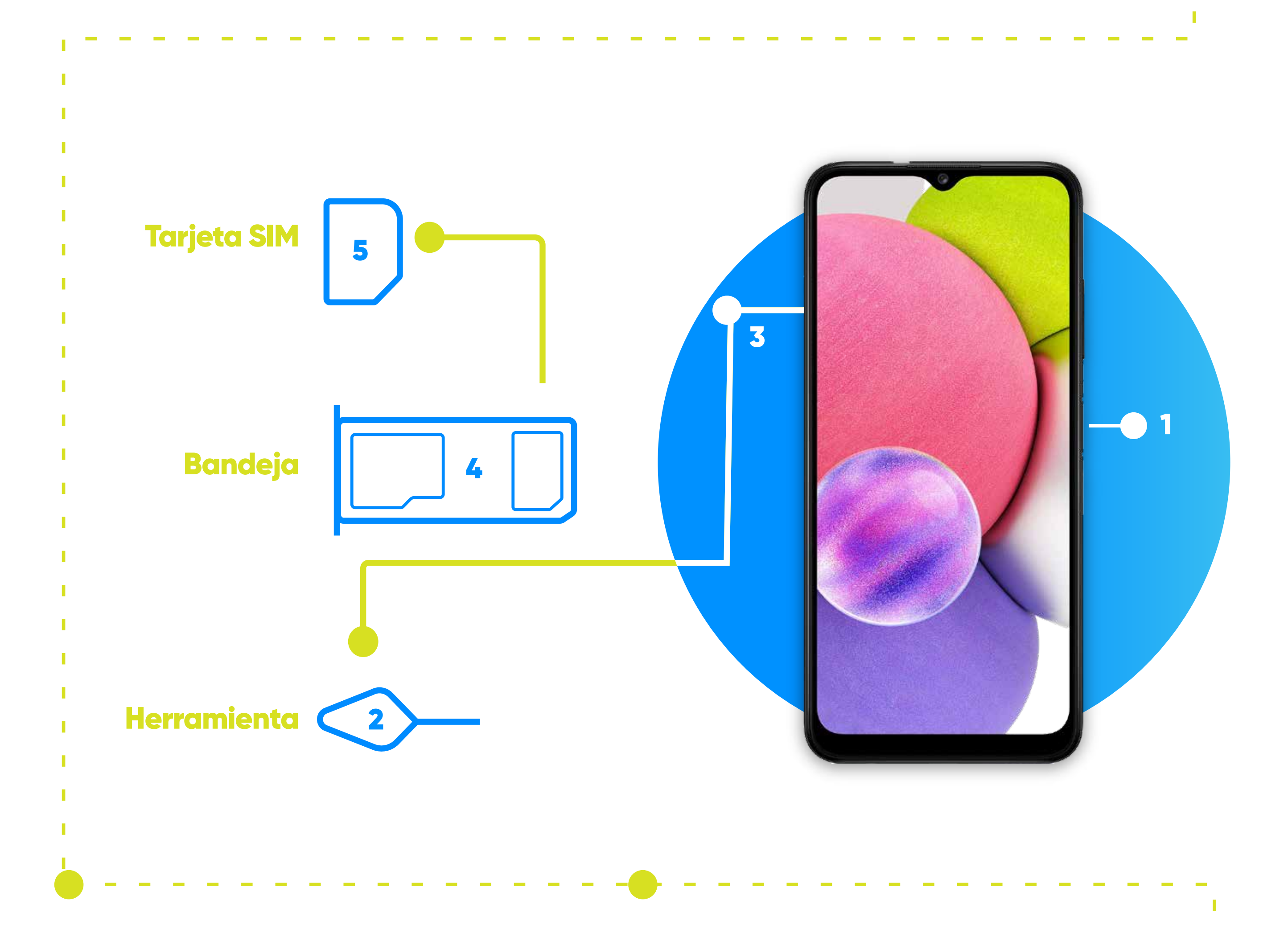

#### **Aprende más sobre nuestros productos y servicios en:**

**libertypuertorico LibertyPR Liberty University YT Playlist libertybusinesspr.com**

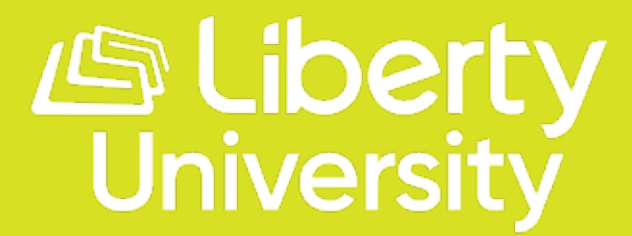